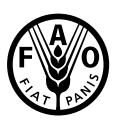

**Food and Agriculture Organization** of the United Nations

**ANTI ANDRE** 

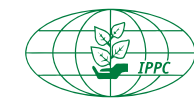

VOL. 3 | 4 | JULY 2016 ENG

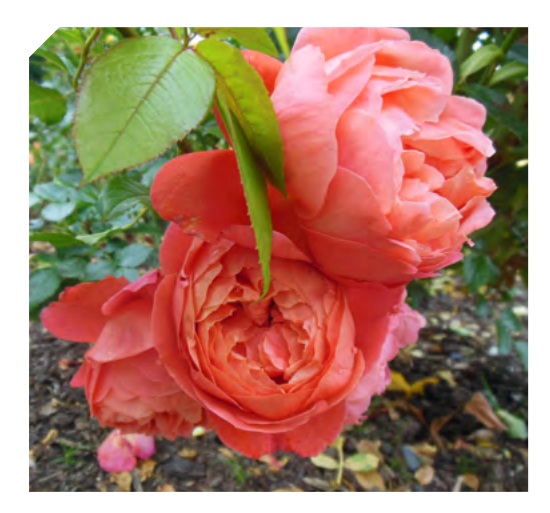

# **NROS**<br>Update National Reporting Obligations' newsletter

#### **CONTENTS**

1

The Guide to National Reporting **Obligations** 

[2](#page-1-0)

Creating a pest report on the IPP (Part II)

[3](#page-2-0)

Statistics on Pest Reporting on the IPP (data valid: 30 June 2016)

# The Guide to National Reporting Obligations

In April 2016 CPM-11 adopted IPPC National Reporting Obligations General and Specific Procedures. (Appendix 09 to t[he CPM-11 Report](https://www.ippc.int/en/publications/82487/)). The procedures contain recommendations of the National Reporting Obligations Advisory Group and decisions taken by CPM in previous years.

Following this major milestone for NROs the IPPC Secretariat has been working on the new Guide to National Reporting Obligations replacing the Guide from 2015. [The Guide \(Version 1.1, May 2016\) was published on the IPP](https://www.ippc.int/en/publications/80405/)  [website in the NRO folder](https://www.ippc.int/en/publications/80405/).

The new Guide to National Reporting Obligations consists of an overview of NROs including benefits of reporting and consequences of not reporting for Contracting Parties; a detailed description of each NRO; technical instructions on how to create or update existing report, including a detailed chapter on Pest reporting; and advice on how to extract information regarding NROs from the IPP site.

Additionally, the Guide has got five annexes, including the nomination form for IPPC Official Contact Points and IPP editors; IPPC National Reporting Obligations General and Specific Procedures; NRO Quality Control Guidelines and 13 factsheets with details on each NRO.

The Guide is currently available in English. The IPPC Secretariat will be working now on making other language versions available as soon as possible.

# The Year of Pest Reporting

This series of newsletters Vol. 3 (01-12) will be published from April 2016 to March 2017 and will mainly focus on issues relevant to national pest reporting. Please make sure you read them all. 1

#### <span id="page-1-0"></span>nros update | National Reporting Obligations' newsletter

## VOL. 3 | 4 | JULY 2016 ENG

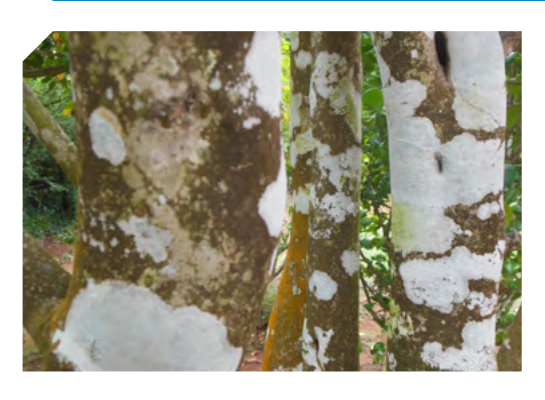

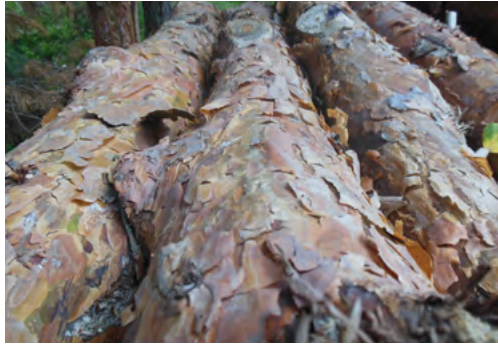

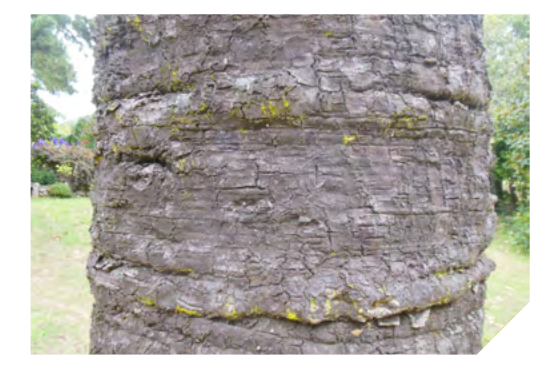

## Creating a pest report on the IPP (Part II)

**THE CALCA** 

Creating a new pest report - the steps from 5 till 9 (first 4 steps were described in the June 2016 issue of NROs UPDATE):

5. Fill in a field "Summary or Short Description" of your report. Preferably it should at least mention again the pest's name, and in more detail a geographical area (e.g. your country and/or region) and specific time it refers to (if you decide to use wording like "the latest" indicate at least a year of your report). This field should be more comprehensive if you are not attaching any file with more detail about reported event.

6. A field "Status" refers to the status of this report in the system in regard to data entry. Here you have a possibility to save the report as a draft. You can select from the drop down menu either "Published" or "Draft". If you choose draft it will not be visible to other users unless you change it to "Published". If you do not need this option, leave "Published" as selected by default.

7. A field "Report Status" refers to the status of this report in regard to the pest and measures taken and which are communicated in this report. Here you have a possibility to select from the drop down menu "Final" or "Preliminary" or "N/A" (non applicable). If you describe a new pest outbreak you might select "Preliminary" and come back to update the report later in time once more information about the outbreak is known and measures taken are changed or completed. If you do not need this option, leave "Final" as selected by default.

8. A field "Pest Status" refers to a status of the pest you are reporting. You estimate it according to the International Standard for Phytosanitary Measure No 8: Determination of pest status in an area. Here you have a possibility to select an appropriate status of the pest from the drop down menu.

9. A field "Pest identity" refers to the Latin name of the pest that you are reporting. You need to type here at least the genus name of the pest and wait for the system to display a drop down selection of relevant species. You need to select an appropriate name from that list. The systems pulls the Latin pest names from the database which is updated daily, however if the name you would like to select is not showing on the list, you need to contact the IPPC Secretariat.

... *to be continued*

# Did you know?

The IPPC Secretariat has been working now on the material for NRO e-learning. It is based on the NRO Procedures adopted in April 2016 at CPM-11

 $\overline{2}$ 

# <span id="page-2-0"></span>nros update | National Reporting vol. 3 | 4 | july 2016 eng Obligations' newsletter

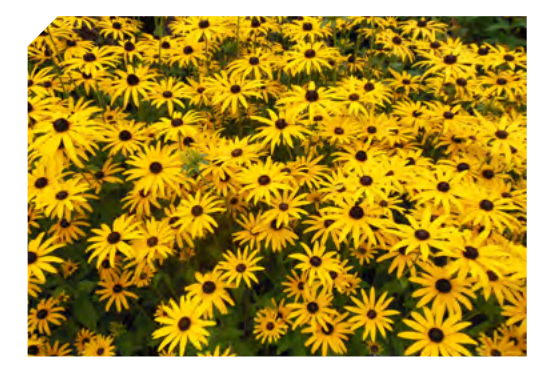

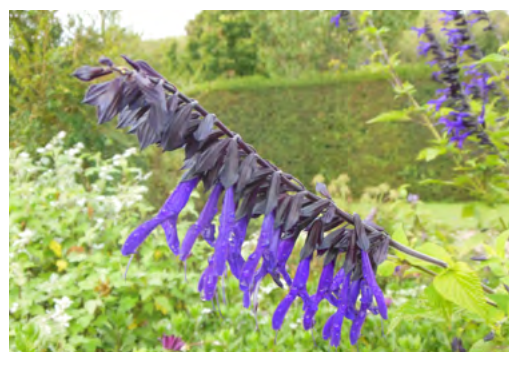

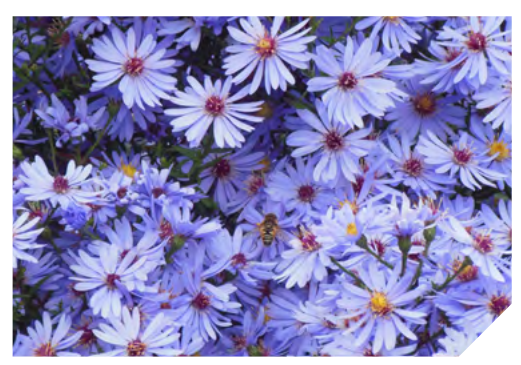

# Statistics on Pest Reporting on the IPP (data valid: 30 June 2016)

**NEW YORK** 

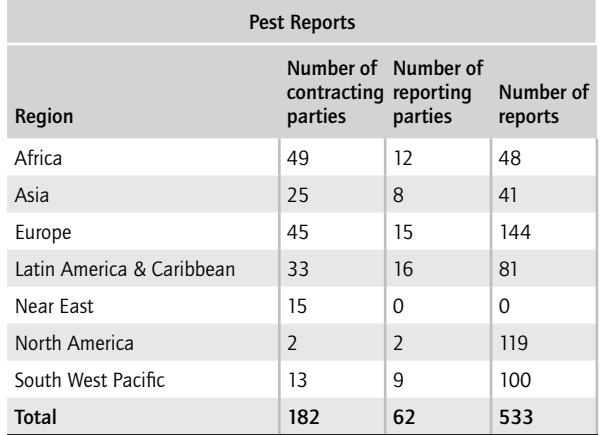

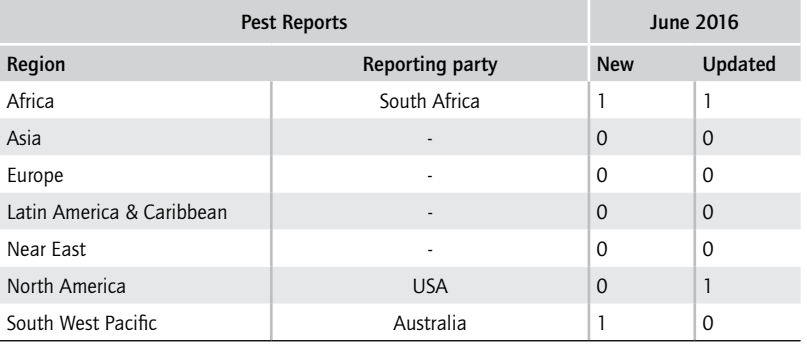

# Changes among Contact Points in June 2016

In June 2016, the following countries nominated new Contact Points: Afghanistan, Nauru, Saint Vincent and the Grenadines.

#### nros update | National Reporting vol. 3 | 4 | july 2016 eng Obligations' newsletter

# Think before your travel – understand the consequences of your actions

**THE MANU** 

How often do we travel and buy wooden curios, flowers or agricultural products to take home to your friends and family? THINK before you do this – you could be taking pests back to your country that could result in a very significant negative economic, food security or environmental impact.

# Prevention is better than cure Be responsible for your actions!

#### The acronym finder

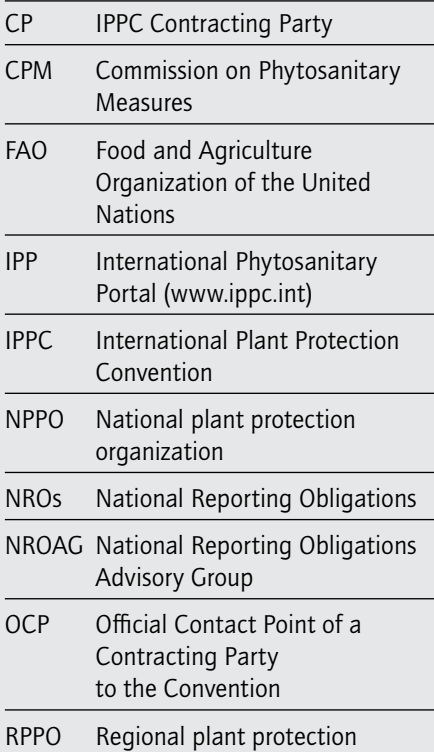

organization

#### Useful links

The role of the IPPC Contact Point <https://www.ippc.int/en/publications/role-ippc-official-contact-points/> A nomination form for the IPPC Contact Point <https://www.ippc.int/en/publications/ippc-official-contact-point-notification-form/> A nomination form for the IPP editor <https://www.ippc.int/en/publications/ipp-editor-nomination-request-nppos/> Guide to National Reporting Obligations (Version 1.1, May 2016) <https://www.ippc.int/en/publications/80405/> General info on NROs <https://www.ippc.int/en/core-activities/information-exchange/nro/> NROs UPDATE: previous editions [https://www.ippc.int/en/core-activities/information-exchange/nro/the-year-of-the-official-contact-point/](https://www.ippc.int/en/core-activities/information-exchange/nro/the-year-of-the-official-contact-point/ ) <https://www.ippc.int/en/core-activities/information-exchange/nro/the-year-of-the-organization-of-the-nppo/> https://www.ippc.int/en/core-activities/information-exchange/nro/the-nro-year-of-the-pest-reports/ Summary of NRO reports provided by countries <https://www.ippc.int/en/countries/> List of IPPC Contact Points

<https://www.ippc.int/en/countries/all/contactpoints/>

Summary of pest reports provided by countries <https://www.ippc.int/en/countries/all/pestreport/>

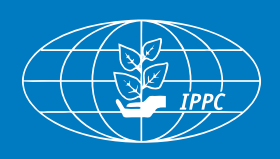

#### Contact the IPPC 4

International Plant Protection Convention Secretariat Food and Agriculture Organization of the United Nations Viale delle Terme di Caracalla, 00153 Rome, Italy Tel: +39 06 5705 4812 Email: ippc@fao.org | Website: www.ippc.int